# Oracle® Retail Sales Audit Security Guide

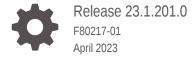

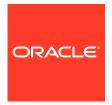

Oracle Retail Sales Audit Security Guide, Release 23.1.201.0

F80217-01

Copyright © 2023, Oracle and/or its affiliates.

Primary Author:

Contributing Authors:

This software and related documentation are provided under a license agreement containing restrictions on use and disclosure and are protected by intellectual property laws. Except as expressly permitted in your license agreement or allowed by law, you may not use, copy, reproduce, translate, broadcast, modify, license, transmit, distribute, exhibit, perform, publish, or display any part, in any form, or by any means. Reverse engineering, disassembly, or decompilation of this software, unless required by law for interoperability, is prohibited.

The information contained herein is subject to change without notice and is not warranted to be error-free. If you find any errors, please report them to us in writing.

If this is software, software documentation, data (as defined in the Federal Acquisition Regulation), or related documentation that is delivered to the U.S. Government or anyone licensing it on behalf of the U.S. Government, then the following notice is applicable:

U.S. GOVERNMENT END USERS: Oracle programs (including any operating system, integrated software, any programs embedded, installed, or activated on delivered hardware, and modifications of such programs) and Oracle computer documentation or other Oracle data delivered to or accessed by U.S. Government end users are "commercial computer software," "commercial computer software documentation," or "limited rights data" pursuant to the applicable Federal Acquisition Regulation and agency-specific supplemental regulations. As such, the use, reproduction, duplication, release, display, disclosure, modification, preparation of derivative works, and/or adaptation of i) Oracle programs (including any operating system, integrated software, any programs embedded, installed, or activated on delivered hardware, and modifications of such programs), ii) Oracle computer documentation and/or iii) other Oracle data, is subject to the rights and limitations specified in the license contained in the applicable contract. The terms governing the U.S. Government's use of Oracle cloud services are defined by the applicable contract for such services. No other rights are granted to the U.S. Government.

This software or hardware is developed for general use in a variety of information management applications. It is not developed or intended for use in any inherently dangerous applications, including applications that may create a risk of personal injury. If you use this software or hardware in dangerous applications, then you shall be responsible to take all appropriate fail-safe, backup, redundancy, and other measures to ensure its safe use. Oracle Corporation and its affiliates disclaim any liability for any damages caused by use of this software or hardware in dangerous applications.

Oracle®, Java, and MySQL are registered trademarks of Oracle and/or its affiliates. Other names may be trademarks of their respective owners.

Intel and Intel Inside are trademarks or registered trademarks of Intel Corporation. All SPARC trademarks are used under license and are trademarks or registered trademarks of SPARC International, Inc. AMD, Epyc, and the AMD logo are trademarks or registered trademarks of Advanced Micro Devices. UNIX is a registered trademark of The Open Group.

This software or hardware and documentation may provide access to or information about content, products, and services from third parties. Oracle Corporation and its affiliates are not responsible for and expressly disclaim all warranties of any kind with respect to third-party content, products, and services unless otherwise set forth in an applicable agreement between you and Oracle. Oracle Corporation and its affiliates will not be responsible for any loss, costs, or damages incurred due to your access to or use of third-party content, products, or services, except as set forth in an applicable agreement between you and Oracle.

## Contents

#### Send Us Your Comments

| Audience                                                            | vii     |
|---------------------------------------------------------------------|---------|
| Documentation Accessibility                                         | vii     |
| Customer Support                                                    | Vii     |
| Improved Process for Oracle Retail Documentation Corrections        | i       |
| Oracle Retail Documentation on the Oracle Help Center (docs.oracle. | com) ix |
| Conventions                                                         | i       |
| Overview                                                            |         |
| Application Functional Security                                     | 1-1     |
| Roles                                                               | 1-1     |
| Duties                                                              | 1-3     |
| Privileges                                                          | 1-3     |
| Data Filtering                                                      | 1-1     |
| Roles                                                               |         |
| Roles Provided at Initial Setup                                     | 2-2     |
| Duties and Privileges                                               |         |
| Duties Provided at Initial Setup                                    | 3-1     |
| Duty Definitions                                                    | 3-3     |
| Duty to Role Mappings                                               | 3-10    |
| Privileges                                                          | 3-13    |
| Privileges Available in Sales Audit                                 | 3-13    |

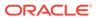

| Α | Appendix A – Role Identifiers              |     |
|---|--------------------------------------------|-----|
|   |                                            |     |
| В | Appendix B – Duty Identifiers              |     |
|   |                                            |     |
| C | Appendix C – Privilege Identifiers         |     |
|   |                                            |     |
| D | Appendix D – Implementation Considerations |     |
|   | New Duties or Privileges                   | D-: |
|   | Retired Duties or Privileges               | D-: |
|   | Index                                      |     |

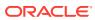

### List of Figures

| 2-1 | Sales Audit Roles    | 2-1  |
|-----|----------------------|------|
| 3-1 | Privileges for Users | 3-13 |

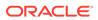

#### List of Tables

| 3-1 | Duty Definitions                    | 3-3  |
|-----|-------------------------------------|------|
| 3-2 | Application Administrator           | 3-10 |
| 3-3 | Sales Audit Analyst                 | 3-10 |
| 3-4 | Sales Audit Manager                 | 3-11 |
| 3-5 | Financial Manager                   | 3-12 |
| 3-6 | Privileges Available in Sales Audit | 3-13 |
| A-1 | Role Identifier                     | A-1  |
| B-1 | Duty Identifiers                    | B-1  |
| C-1 | Privilege Identifiers               | C-1  |

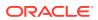

#### Send Us Your Comments

Oracle Retail Sales Audit Security Guide, Release 23.1.201.0

Oracle welcomes customers' comments and suggestions on the quality and usefulness of this document.

Your feedback is important, and helps us to best meet your needs as a user of our products. For example:

- Are the implementation steps correct and complete?
- Did you understand the context of the procedures?
- Did you find any errors in the information?
- Does the structure of the information help you with your tasks?
- Do you need different information or graphics? If so, where, and in what format?
- Are the examples correct? Do you need more examples?

If you find any errors or have any other suggestions for improvement, then please tell us your name, the name of the company who has licensed our products, the title and part number of the documentation and the chapter, section, and page number (if available).

#### Note:

Before sending us your comments, you might like to check that you have the latest version of the document and if any concerns are already addressed. To do this, access the Online Documentation available on the Oracle Technology Network Web site. It contains the most current Documentation Library plus all documents revised or released recently.

Send your comments to us using the electronic mail address: retail-doc us@oracle.com.

Please give your name, address, electronic mail address, and telephone number (optional).

If you need assistance with Oracle software, then please contact your support representative or Oracle Support Services.

If you require training or instruction in using Oracle software, then please contact your Oracle local office and inquire about our Oracle University offerings. A list of Oracle offices is available on our Web site at <a href="http://www.oracle.com">http://www.oracle.com</a>.

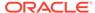

#### **Preface**

This document serves as a guide for administrators, developers, and system integrators who securely administer, customize, and integrate Oracle Retail Sales Audit.

#### **Audience**

This document is intended for administrators, developers, and system integrators who perform the following functions:

- Document specific security features and configuration details for the above mentioned product, in order to facilitate and support the secure operation of the Oracle Retail Product and any external compliance standards.
- Guide administrators, developers, and system integrators on secure product implementation, integration, and administration.

We assume that the readers have general knowledge of administering the underlying technologies and the application.

## **Documentation Accessibility**

For information about Oracle's commitment to accessibility, visit the Oracle Accessibility Program website at http://www.oracle.com/pls/topic/lookup?ctx=acc&id=docacc.

#### **Access to Oracle Support**

Oracle customers that have purchased support have access to electronic support through My Oracle Support. For information, visit http://www.oracle.com/pls/topic/lookup?ctx=acc&id=info or visit http://www.oracle.com/pls/topic/lookup?ctx=acc&id=trs if you are hearing impaired.

### **Customer Support**

To contact Oracle Customer Support, access My Oracle Support at the following URL:

https://support.oracle.com

When contacting Customer Support, please provide the following:

- Product version and program/module name
- Functional and technical description of the problem (include business impact)
- Detailed step-by-step instructions to re-create
- Exact error message received

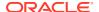

Screen shots of each step you take

## Improved Process for Oracle Retail Documentation Corrections

To more quickly address critical corrections to Oracle Retail documentation content, Oracle Retail documentation may be republished whenever a critical correction is needed. For critical corrections, the republication of an Oracle Retail document may at times not be attached to a numbered software release; instead, the Oracle Retail document will simply be replaced on the Oracle Technology Network Web site, or, in the case of Data Models, to the applicable My Oracle Support Documentation container where they reside.

This process will prevent delays in making critical corrections available to customers. For the customer, it means that before you begin installation, you must verify that you have the most recent version of the Oracle Retail documentation set. Oracle Retail documentation is available on the Oracle Technology Network at the following URL:

http://www.oracle.com/technetwork/documentation/oracle-retail-100266.html

An updated version of the applicable Oracle Retail document is indicated by Oracle part number, as well as print date (month and year). An updated version uses the same part number, with a higher-numbered suffix. For example, part number E123456-02 is an updated version of a document with part number E123456-01.

If a more recent version of a document is available, that version supersedes all previous versions.

## Oracle Retail Documentation on the Oracle Help Center (docs.oracle.com)

Oracle Retail product documentation is also available on the following Web site:

https://docs.oracle.com/en/industries/retail/index.html

(Data Model documents can be obtained through My Oracle Support.)

#### Conventions

The following text conventions are used in this document:

| Convention | Meaning                                                                                                    |
|------------|----------------------------------------------------------------------------------------------------|
| boldface   | Boldface type indicates graphical user interface elements associated with an action, or terms defined in text or the glossary.         |
| italic     | Italic type indicates book titles, emphasis, or placeholder variables for which you supply particular values.                          |
| monospace  | Monospace type indicates commands within a paragraph, URLs, code in examples, text that appears on the screen, or text that you enter. |

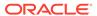

1

#### Overview

This document will cover the aspects of security that were mentioned in the Merchandising Security Guide Volume 1 and describe them in a bit more detail as well as outline how they are used in Sales Audit specifically.

## **Application Functional Security**

Sales Audit functional security supports a role-based, declarative model where resources are protected by roles that are assigned to users. Roles are associated to a logical grouping of duties, which in turn are associated to a set of privileges which provide different access rights. In this manner, an application role becomes the container that grants permissions to its members to access the application tasks, screens and the functionalities within.

#### Roles

Roles, also referred to as Job Roles, align with titles or jobs within a retailer's organization, such as a Sales Audit Analyst or Sales Audit Manager. Roles are used to classify users based on job responsibilities and actions to be performed in the application. One or more duties as well as individual privileges, if desired, can be assigned to roles. When a user logs into the application, based on the roles assigned to the user, the system determines which privileges have been granted to the user and the system features are enabled accordingly.

#### **Duties**

Duties are tasks one must perform in the context of their job. Duties in Sales Audit are logical groupings of privileges or other duties that grant users access to a set of functionally related tasks within the application.

### Privileges

Privileges are used to grant permission to access links into workflows, screens, actions and in some cases specific fields within the application. Privileges that grant access to related functionality are grouped together into duties that permit a user to perform a complete task to fulfill responsibilities within the context of their job.

## **Data Filtering**

Oracle Retail Merchandising suite offers an optional layer of data filtering in the application user interface, which limits the data end users see by levels in the merchandise and organizational hierarchies. Whether or not this is used in your environment, it is controlled by a system option in Merchandising, which is also where all the configuration for this functionality is managed.

This data level filtering is configured by assigning users to a data security group. The group then is assigned to levels of the merchandise and organizational hierarchy. All users within a

group will have similar access to a particular section of the merchandise or organizational hierarchy. For example, a group may be defined for a particular division, giving users across application job roles, access to the departments, classes, subclasses, and items in that division.

Within Sales Audit, there is no additional configuration that is needed at the merchandise hierarchy level, but for the users to access stores or perform activities at the store level, they need to be assigned to the Location Traits to which the store is mapped against. However, all Sales Audit users will need to be included in the user/group relationships configured in Merchandising so that they are able to access the data needed to perform their jobs. With data filtering enabled, users will only be able to add items to a transaction which are a part of the merchandise hierarchy to which they have been given data filtering access. Likewise, users will only be able to create a store day and further add transactions to it for auditing that are part of the organizational hierarchy to which they have been given data filtering access.

When viewing or maintaining store days, users will only be able to view and maintain existing store days for the stores to which they have access. For transactions, users will only be able to view and maintain existing transactions if they have access to at least one item or location contained in the transactions. This is controlled through the manage transaction screens for the transactions.

To implement data filtering, see Chapter 3, Data Security/Filtering in the *Oracle Retail Merchandising Administration Guide*.

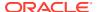

2

## Roles

Roles are used to classify users based on job responsibilities and actions to be performed in the application. Using roles, a user's access can be restricted to specific areas or functions within the system. Users must be associated with at least one job role in order to access the application and may be associated with several roles if desired. For example, within Sales Audit, a user with a business role of Sales Audit Analyst may be able to perform only the tasks associated to a Sales Audit Analyst job role profile such as, viewing, maintaining and deleting store days and transactions. This role might additionally access to set the store day statuses that might be needed to audit the store days manually. Whereas, a Financial Manager might have access to only search and view store days and transactions, view and maintain bank store relationships. While, an Administrator would require access to all the areas.

Figure 2-1 Sales Audit Roles

Roles, Duties, and Privileges

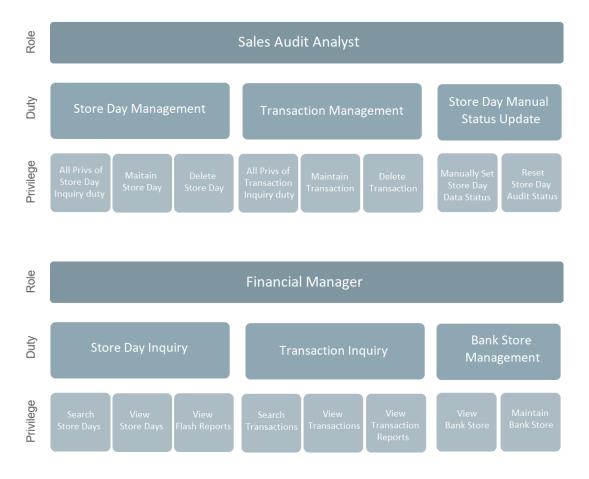

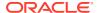

## Roles Provided at Initial Setup

A default security configuration is provided with each application during installation and is intended to be used as a starting point as you define the roles that align for your business and users. The provided roles can be modified by adding or removing duties and/or individual privileges to adjust the access granted to the role, or the roles can be deleted completely. Additional roles can be created as well and can be mapped to the desired duties or privileges. Administrator users can change the mappings of roles, duties and privileges in Sales Audit's User Interface.

Details about how to manage these application security policies are available in Chapter 2, Manage Security Policies in the *Oracle Retail Merchandising Administration Guide*.

There are four roles provided in the default security configuration:

- Sales Audit Application Administrator
- Sales Audit Analyst
- Sales Audit Manager
- Financial Manager

#### **Sales Audit Application Administrator**

The Application Administrator is a part of a retailer's IT department responsible for maintaining and configuring the Sales Audit application. Primary responsibilities include:

- Maintain daily operations, such as daily batch processes of the application.
- Supporting end-users and providing the first level of support for the application.
- Applying patches and upgrades to the application on a regular basis.
- Troubleshooting and resolving product issues.
- Setting up users and security privileges for the application.

#### **Sales Audit Analyst**

The Sales Auditor is responsible for reviewing the sales data from the stores that assigned to them, reviewing any errors or exceptions and investigating and making corrections as necessary to ensure that stores sales logs are clean and closed on a timely basis so that this data can be passed on to other systems such as Merchandising, Inventory, and Financials. Primary responsibilities include; - Review, investigate and correct audit errors - Close each store day in as timely a manner as possible - Identify reasons for Over Shorts and correct if possible - identify any recurring patterns of errors or Over Shorts and raise concerns to manager.

#### Sales Audit Manager

The Sales Audit Manager manages a team of Sales Auditors who review transactions and any exceptions or errors raised by the sales audit process and systems, investigates the exceptions and makes any corrections that are required so that clean sales data can be passed on to other systems such as Merchandising, Inventory Management, and Financials, among others. The sales audit manager is typically responsible for the same processes and responsibilities at the sales auditors, plus

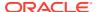

others such as - Managing workload of the auditors - Developing rules for use in the sales audit process - Ensuring all sales auditors are meeting goals and timelines for auditing and closing stores - Helping auditors to identify patterns of irregularities and possible loss prevention issues - Identifying consistent areas of concern across locations.

#### **Financial Manager**

Responsible for the financial accounting of a retailer's business, which includes making sure that all financial operations are running smoothly, bills are paid on time, figures are reported timely and accurately, period end books are closed properly. This includes:

- Ensuring period end reporting is completed in a timely manner.
- Ensuring the timely resolution of auditing issues.
- Ensuring in the timely resolution of vendor payment issues, including the resolving cost and other invoicing discrepancies- Identifying risks and opportunity areas to the operations.
- Providing performance reporting highlighting trends and opportunities to assist in improving profits, margins and reducing costs.

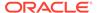

3

## **Duties and Privileges**

Privileges grant access to specific tasks, links, and actions within the application. The access controlled by a particular privilege is fixed and can only be changed by an enhancement to the application. You can control the functions and features to which a user has access by grouping the desired privileges into duties, and assigning the duties to job roles which can then be associated to one or more users

## **Duties Provided at Initial Setup**

As part of this default security configuration, the system privileges have been logically grouped into duties and the duties have been assigned to an initial set of job roles. The provided duties can be modified or deleted and new duties created. Administrator users can change the mappings of roles, duties and privileges in Sales Audit's User Interface.

Details about how to manage these application security policies are available in Chapter 2, Manage Security Policies in the *Oracle Retail Merchandising Administration Guide*.

#### **Duty Types**

Duties provided in the default security configuration follow a general naming convention to indicate the type of privileges grouped within and the level of access provided. In Merchandising, the provided duties are one of the following duty types:

#### Inquiry

An inquiry duty will provide the user the ability to search for and view the associated entity. The provided inquiry duties are used when it is desirable for a user to have visibility to an area, but no option to create or update any information. Inquiry duties are assigned to viewers of an area.

#### Management

A management duty provides the user the ability to maintain the associated entity. The provided management duties are used when it is desirable for a user to have the ability create, update, delete or in other words maintain information in Sales Audit. Management duties may contain either the inquiry duty or the review duty for the same entity. For example, the Transaction Management Duty contains the Transaction Inquiry Duty along with the additional Maintain Transaction Privilege and Delete Transaction Privilege, because in order for users to maintain an entity, they must also have the ability to search for and view the entity. The Error Override Management Duty contains the Edit Override Error Privilege along with Error Override Review Duty. Management duties are assigned to contributors of an area.

#### Review

A review duty is meant for users with the authority to either review, or review and approve submissions. For example, the Total Definition Review duty and Audit Rule Review duty contains the access to approve or disable a Total and a Rule respectively. Also, other Review duties such as Error Override Review duty contains the access to only view the Error List on the screens. Review duties are assigned to reviewers of an area.

#### **Duties with no Hierarchical Relationships**

There are some duties used within Sales Audit that do not have a hierarchical set of duties with increasing levels of access, as described by the duty types above. These duties simply grant access to a single area or task. Therefore access is either granted or not, there are no access levels. These duties may be classified as management or inquiry duties, depending on if the user can maintain the related data or if it's view only. For example:

#### Settings Menu Duty

Grants access to the Settings menu except for the Security folder. The default security configuration has this duty assigned to the Application Administrator role. This is a limited use duty which cannot be assigned to any other roles aside from the provided application administrator role.

#### Administrator Console Duty

Grants access to the Settings menu, including the Security folder where security roles, duties and privileges are managed. The default security configuration has this duty assigned to the Application Administrator role. This is a limited use duty which cannot be assigned to any other roles aside from the provided application administrator role.

#### Application Global Menu Duties

These duties grant access to links in the Application Navigator which allow users to launch into another application in the Merchandising suite. In order to see the links they must also be defined via the Application Navigator screen in the ORAAC Tasks list.

#### **Limited Use Duties**

There are limited use duties which provide access, but only to the application administrator role provided in the default security configuration. These duties cannot be mapped to any other roles.

#### Settings Menu Duty

Grants access to the Settings menu except for the Security folder. The default security configuration has this duty assigned to the Application Administrator role.

#### Administrator Console Duty

Grants access to the Security folder on the Settings menu where security roles, duties and privileges are managed. The default security configuration has this duty assigned to the Application Administrator role.

#### **Determining Access for your Organization**

When determining access for a given role in your organization, start by categorizing each role with a duty type for each functional area in the application. For example, a Sales Audit Analyst may be a viewer and a contributor store days, transactions, totals and rules. They may have no access to system options, maintaining employees and bank store relationships.

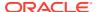

## **Duty Definitions**

Table 3-1 lists the privileges and duties contained within each of the predefined duties provided in the default security configuration:

**Table 3-1 Duty Definitions** 

| Functional Area                           | Duty                                 | Duty Description                                                                                                    | Duties and Privileges<br>Contained Within                                   |
|-------------------------------------------|--------------------------------------|----------------------------------------------------------------------------------------------------|-----------------------------------------------------------------------------|
| Administration -<br>Application Navigator | Allocation Global Menu<br>Duty       | This is a duty that is used to grant access to the Allocation link in the Application Navigator in the sidebar menu. The link must also be added via the Application Navigator screen in order to see the link. There are no privileges within the duty, associating this duty to a role will grant access. This duty is not assign to any roles in the default security configuration.       | No privileges contained within. Assigning the duty to a role grants access. |
| Administration -<br>Application Navigator | Invoice Matching Global<br>Menu Duty | This is a duty that is used to grant access to the Invoice Matching link in the Application Navigator in the sidebar menu. The link must also be added via the Application Navigator screen in order to see the link. There are no privileges within the duty, associating this duty to a role will grant access. This duty is not assign to any roles in the default security configuration. | within. Assigning the duty to a role grants access.                         |

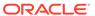

Table 3-1 (Cont.) Duty Definitions

| Functional Area                        | Duty                              | <b>Duty Description</b>                                                                                                    | Duties and Privileges<br>Contained Within                                   |
|----------------------------------------|-----------------------------------|----------------------------------------------------------------------------------------------------|-----------------------------------------------------------------------------|
| Administration - Application Navigator | Merchandising Global<br>Menu Duty | This is a duty that is used to grant access to the Merchandising link in the Application Navigator in the sidebar menu. The link must also be added via the Application Navigator screen in order to see the link. There are no privileges within the duty, associating this duty to a role will grant access. This duty is not assign to any roles in the default security configuration. | No privileges included, assigning the duty to a role grants access.         |
| Administration - Application Navigator | Pricing Global Menu Duty          | This is a duty that is used to grant access to the Pricing link in the Application Navigator in the sidebar menu. The link must also be added via the Application Navigator screen in order to see the link. There are no privileges within the duty, associating this duty to a role will grant access. This duty is not assign to any roles in the default security configuration.       | No privileges included, assigning the duty to a role grants access.         |
| Administration - Application Navigator | Sales Audit Global Menu<br>Duty   | This is a duty that is used to grant access to the Sales Audit link in the Application Navigator in the sidebar menu. The link must also be added via the Application Navigator screen in order to see the link. There are no privileges within the duty, associating this duty to a role will grant access. This duty is not assign to any roles in the default security configuration.   | No privileges contained within. Assigning the duty to a role grants access. |

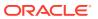

Table 3-1 (Cont.) Duty Definitions

| Functional Area                                          | Duty                                       | Duty Description                                                                                                    | Duties and Privileges<br>Contained Within                                        |
|----------------------------------------------------------|--------------------------------------------|----------------------------------------------------------------------------------------------------|----------------------------------------------------------------------------------|
| Administration -<br>Settings<br>Administrator<br>Console | Administrator Console<br>Duty              | This is a duty that is used to grant access to the ORAAC Security folder and tasks under this folder on the Settings menu. There are no privileges within the duty, associating this duty to a role will grant access. This duty can only be assigned to the Application Administrator role provided in the default security configuration.                        | No privileges contained within. Assigning the duty to a role grants access.      |
| Administration -<br>Settings Menu                        | Settings Menu Duty                         | This is a duty that is used to grant access to the Settings menu in the sidebar navigation menu, with all non-security related folders and links. There are no privileges within this duty, associating the duty to a role will grant access. This duty can only be assigned to the Application Administrator role provided in the default security configuration. | No privileges contained within. Assigning the duty to a role grants access.      |
| Administration -<br>System Options                       | Application Administration Inquiry Duty    | A duty for viewing ReSA<br>System Options and<br>downloading data under<br>the Administration<br>template type including<br>Error Messages,<br>Reference Fields, Store<br>Data, and Constants.                                                                                                    | View Application<br>Administration Priv                                          |
| Administration -<br>System Options                       | Application Administration Management Duty | A duty for managing ReSA System Options and uploading data under the Administration template type including Error Messages, Reference Fields, Store Data, and Constants. This duty is an extension of the Application Administration Inquiry Duty.                                                                                                    | Application Administration Inquiry Duty Maintain Application Administration Priv |

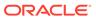

Table 3-1 (Cont.) Duty Definitions

| Functional Area                               | Duty                                  | Duty Description                                                                                                    | Duties and Privileges<br>Contained Within                                     |
|-----------------------------------------------|---------------------------------------|----------------------------------------------------------------------------------------------------|-------------------------------------------------------------------------------|
| Administration - Web<br>Services              | Service Access Duty                   | A duty for granting the ability to execute web services.                                                                                                    | Merchandising Applications Service Access Priv                                |
| Audit Rules                                   | Audit Rule Inquiry Duty               | A duty for viewing audit rules.                                                                                                    | Search Audit Rule Priv<br>View Audit Rule Priv                                |
| Audit Rules                                   | Audit Rule Management<br>Duty         | A duty for managing audit<br>rules. This is an<br>extension of the Audit<br>Rule Inquiry Duty.                                                                                                    | Audit Rule Inquiry Duty<br>Maintain Audit Rule Priv<br>Delete Audit Rule Priv |
| Audit Rules                                   | Audit Rule Submit Duty                | A duty for submitting an audit rule for approval. This is an extension of the Audit Rule Management Duty.                                                                                                    | Audit Rule Management<br>Duty<br>Submit Audit Rule Priv                       |
| Audit Rules                                   | Audit Rule Review Duty                | A duty for approving or                                                                                                    | Audit Rule Submit Duty                                                        |
|                                               |                                       | disabling an audit rule.                                                                                                    | Approve Audit Rule Priv                                                       |
|                                               |                                       | This is an extension of the Audit Rule Submit Duty.                                                                                                    | Disable Audit Rule Priv                                                       |
| Automated Clearing<br>House (ACH)             | ACH Information Inquiry Duty          | A duty for viewing ACH information including Bank ACH and Store ACH.                                                                                                    | View ACH Information<br>Priv                                                  |
| Automated Clearing<br>House (ACH)             | ACH Information<br>Management Duty    | A duty for managing ACH information. This duty is an extension of the ACH                                                                                                    | Duty                                                                          |
|                                               |                                       | Information Inquiry Duty.                                                                                                    | Maintain ACH Information Priv                                                 |
| Bank Store                                    | Bank Store Inquiry Duty               | A duty for viewing Bank Store.                                                                                                    | View Bank Store Priv                                                          |
| Bank Store                                    | Bank Store Management<br>Duty         | A duty for managing<br>Bank Store. This duty is<br>an extension of the Bank<br>Store Inquiry Duty.                                                                                                    | Bank Store Inquiry Duty<br>Maintain Bank Store Priv                           |
| Dashboard - Sales<br>Audit                    | Sales Audit Dashboard<br>Inquiry Duty | A duty for viewing the Sales Audit Dashboard.                                                                                                    | View Sales Audit<br>Dashboard Priv                                            |
| Data Loading -<br>Financial<br>Administration | Financial Admin Inquiry<br>Duty       | A duty for accessing the Foundation Data Download screen and downloading data under the Finance Administration template type including GL (General Ledger) Cross Reference, Tender Types and Currency Rounding Rules. | View Financial Admin<br>Priv                                                  |

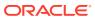

Table 3-1 (Cont.) Duty Definitions

| Functional Area                               | Duty                                                  | <b>Duty Description</b>                                                                                                    | Duties and Privileges<br>Contained Within                                                    |
|-----------------------------------------------|-------------------------------------------------------|----------------------------------------------------------------------------------------------------|----------------------------------------------------------------------------------------------|
| Data Loading -<br>Financial<br>Administration | Financial Admin<br>Management Duty                    | A duty for accessing the Foundation Data Upload screen and uploading data under the Finance Administration template type including GL (General Ledger) Cross Reference and Currency Rounding Rules. This duty is an extension of the Financial Admin Inquiry Duty. | Financial Admin Inquiry<br>Duty<br>Maintain Financial Admin<br>Priv                          |
| Data Loading -<br>Foundation                  | Foundation Data via<br>Spreadsheet Inquiry Duty       | A duty for accessing the Foundation Data Download screen and downloading data under the Foundation template type including Location Closings.                                                                                                    | View Foundation Data via<br>Spreadsheet Priv                                                 |
| Data Loading -<br>Foundation                  | Foundation Data via<br>Spreadsheet<br>Management Duty | A duty for accessing the Foundation Data Upload screen and uploading data under the Foundation template type including Location Closings. This duty is an extension of the Foundation Data via Spreadsheet Inquiry Duty.                                           | Foundation Data Admin<br>Inquiry Duty<br>Maintain Foundation<br>Data via Spreadsheet<br>Priv |
| Data Loading -<br>Status                      | Data Loading Status<br>Inquiry Duty                   | A duty for viewing data loading status.                                                                                                    | View Data Loading<br>Status Priv                                                             |
| Data Loading -<br>Status                      | Data Loading Status<br>Management Duty                | A duty for maintaining data loading status. This duty is an extension of the Data Loading Status Inquiry Duty.                                                                                                    | Data Loading Status<br>Inquiry Duty<br>Maintain Data Loading<br>Status Priv                  |
| Employees                                     | Employee Inquiry Duty                                 | A duty for viewing Employee.                                                                                                    | View Employees Priv                                                                          |
| Employees                                     | Employee Management<br>Duty                           | A duty for managing<br>Employee. This duty is an<br>extension of the<br>Employee Inquiry Duty.                                                                                                    | Employee Inquiry Duty<br>Maintain Employees Priv                                             |
| Field Access - Error<br>Override              | Error Override Inquiry<br>Duty                        | A duty for viewing the<br>Override checkbox on the<br>Error List tab on either<br>the Store Day Summary<br>or Balance Level<br>Summary screens, or on<br>the Sales Audit Errors<br>popup.                                                                          | View Error Override Priv                                                                     |

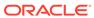

Table 3-1 (Cont.) Duty Definitions

| Functional Area                     | Duty                                        | <b>Duty Description</b>                                                                                                    | Duties and Privileges<br>Contained Within                                                                                                    |
|-------------------------------------|---------------------------------------------|----------------------------------------------------------------------------------------------------|----------------------------------------------------------------------------------------------------|
| Field Access - Error<br>Override    | Error Override<br>Management Duty           | A duty for the ability to override errors by checking the Override checkbox on the Error List tab on either the Store Day Summary or Balance Level Summary screens.                                                                                                    | Error Override Review<br>Duty<br>Edit Error Override Priv                                                                                                    |
| Field Access - HQ<br>Reported       | Totals HQ Reported<br>Value Inquiry Duty    | A duty for viewing the HQ<br>Reported values on both<br>the Over/Short Totals and<br>Miscellaneous Totals tabs<br>on either the Store Day<br>Summary or Balance<br>Level Summary screens.                                                                                | HQ Reported Value Priv<br>View Miscellaneous                                                                                                    |
| Field Access - HQ<br>Reported       | Totals HQ Reported<br>Value Management Duty | A duty for the ability to<br>override errors by<br>checking the Override<br>checkbox on the Error<br>List tab on either the<br>Store Day Summary or<br>Balance Level Summary<br>screens.                                                                                 | Totals HQ Reported<br>Value Review Duty<br>Maintain Over/Short<br>Totals HQ Reported<br>Value Priv<br>Maintain Miscellaneous<br>Totals HQ Reported<br>Value Priv          |
| Field Access - Over/<br>Short       | Over/Short Value Inquiry<br>Duty            | A duty for viewing the Over/Short values in the Status container on either the Store Day Summary or Balance Level Summary screens as well as the Trial Over/Short values on the Over/Short Totals tabs in either the Store Day Summary or Balance Level Summary screens. | View Store Day<br>Summary Over/Short<br>Value Priv<br>View Balance Level<br>Summary Over/Short<br>Value Priv<br>View Over/Short Totals<br>Trial Over/Short Values<br>Priv |
| Field Access -<br>System Calculated | Totals System Calculated Value Inquiry Duty | A duty for viewing the<br>System Reported values<br>on both the Over/Short<br>Totals and Miscellaneous<br>Totals tabs on either the<br>Store Day Summary or<br>Balance Level Summary<br>screens.                                                                         | View System Calculated<br>Totals Value Priv                                                                                                    |
| General Ledger                      | General Ledger Inquiry<br>Duty              | A duty for viewing GL drill back.                                                                                                    | View GL Drill Back Priv                                                                                                    |
| Store Day                           | Store Day Inquiry Duty                      | A duty for viewing store days.                                                                                                    | Search Store Days Priv<br>View Store Days Priv<br>View Flash Reports Priv                                                                                                 |

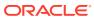

Table 3-1 (Cont.) Duty Definitions

| Functional Area   | Duty                                   | <b>Duty Description</b>                                                                                                    | Duties and Privileges<br>Contained Within                                                               |
|-------------------|----------------------------------------|----------------------------------------------------------------------------------------------------|----------------------------------------------------------------------------------------------------|
| Store Day         | Store Day Management<br>Duty           | A duty for managing<br>Store Days. This duty is<br>an extension of the Store<br>Day Inquiry Duty.                                        | Store Day Inquiry Duty<br>Maintain Store Days Priv<br>Delete Store Days Priv                            |
| Store Day Status  | Store Day Manual Status<br>Update Duty | A duty for setting a Store Day's Data Status and Audit Status.                                                                           | Manually Set Store Day<br>Data Status Priv<br>Reset Store Day Audit<br>Status Priv                      |
| Store Day Status  | Store Day Reopen Duty                  | A duty for reopening a<br>store day. This duty is an<br>extension of the Store<br>Day Manual Status<br>Update Duty.                      | Store Day Manual Status<br>Update Duty<br>Reopen Store Day Priv                                         |
| Total Definitions | Total Definition Inquiry Duty          | A duty for viewing total definitions.                                                                                                    | Search Total Definition<br>Priv                                                                         |
|                   |                                        |                                                                                                    | View Total Definition Priv                                                                              |
| Total Definitions | Total Definition Management Duty       | A duty for managing total<br>definitions. This duty is<br>an extension of the Total<br>Definition Inquiry Duty.                          | Total Definition Inquiry Duty Maintain Total Definition                                                 |
|                   |                                        | Dominion inquity Daty.                                                                                                    | Priv  Delete Total Definition  Priv                                                                     |
| Total Definitions | Total Definition Submit<br>Duty        | A duty for submitting a<br>Total Definition for<br>approval. This duty is an<br>extension of the Total<br>Definition Management<br>Duty. | Total Definition<br>Management Duty<br>Submit Total Definition<br>Priv                                  |
| Total Definitions | Total Definition Review<br>Duty        | A duty for approving or<br>disabling a total<br>definition. This duty is an<br>extension of the Total<br>Definition Submit Duty.         | Total Definition Submit<br>Duty<br>Approve Total Definition<br>Priv<br>Disable Total Definition<br>Priv |
| Transactions      | Transaction Inquiry Duty               | A duty for viewing transactions, transaction revisions and transaction summaries.                                                        | Search Transactions Priv<br>View Transactions Priv<br>View Transaction Reports<br>Priv                  |
| Transactions      | Transaction Management<br>Duty         | A duty for managing transactions. This duty is an extension of the Transaction Inquiry Duty.                                             | Transaction Inquiry Duty<br>Maintain Transaction Priv<br>Delete Transaction Priv                        |
| Transactions      | Transaction Post Void<br>Duty          | A duty for post voiding a transaction. This duty is an extension of the Transaction Management Duty.                                     | Transaction Management<br>Duty<br>Post Void Transaction<br>Priv                                         |

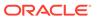

## **Duty to Role Mappings**

The job roles provided in the default security configuration have the following duties assigned to control their levels of access:

**Table 3-2 Application Administrator** 

|                                                 | ı              |                                                 |
|-------------------------------------------------|----------------|-------------------------------------------------|
| Functional Area                                 | Access Level   | Duty Assigned                                   |
| Administration - Settings Administrator Console | Access Granted | Administrator Console Duty                      |
| Administration - Settings Menu                  | Access Granted | Settings Menu Duty                              |
| Administration - System Options                 | Management     | Application Administration<br>Management Duty   |
| Administration - Web Services                   | Access Granted | Service Access Duty                             |
| Audit Rules                                     | Review         | Audit Rule Review Duty                          |
| Automated Clearing House (ACH)                  | Management     | ACH Information Management Duty                 |
| Bank Store                                      | Management     | Bank Store Management Duty                      |
| Dashboard - Sales Audit                         | Access Granted | Sales Audit Dashboard Inquiry<br>Duty           |
| Data Loading - Financial Administration         | Management     | Financial Admin Management<br>Duty              |
| Data Loading - Foundation                       | Management     | Foundation Data via Spreadsheet Management Duty |
| Data Loading - Status                           | Management     | Data Loading Status Management Duty             |
| Employees                                       | Management     | Employee Management Duty                        |
| Field Access - Error Override                   | Management     | Error Override Management Duty                  |
| Field Access - HQ Reported                      | Management     | Totals HQ Reported Value<br>Management Duty     |
| Field Access - Over/Short                       | Inquiry        | Over/Short Value Inquiry Duty                   |
| Field Access - System Calculated                | Inquiry        | Totals System Calculated Value Inquiry Duty     |
| General Ledger                                  | Inquiry        | General Ledger Inquiry Duty                     |
| Store Day                                       | Management     | Store Day Management Duty                       |
| Store Day Status                                | Review         | Store Day Reopen Duty                           |
| Totals Definition                               | Review         | Total Definition Review Duty                    |
| Transactions                                    | Review         | Transaction Post Void Duty                      |
|                                                 |                |                                                 |

Table 3-3 Sales Audit Analyst

| Functional Area                                 | Access Level | Duty Assigned |
|-------------------------------------------------|--------------|---------------|
| Administration - Settings Administrator Console | No Access    |               |
| Administration - Settings Menu                  | No Access    |               |
| Administration - System Options                 | No Access    |               |

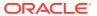

Table 3-3 (Cont.) Sales Audit Analyst

| Functional Area                         | Access Level   | Duty Assigned                               |
|-----------------------------------------|----------------|---------------------------------------------|
| Administration - Web Services           | No Access      |                                             |
| Audit Rules                             | Review         | Audit Rule Review Duty                      |
| Automated Clearing House (ACH)          | Management     | ACH Information Management Duty             |
| Bank Store                              | No Access      |                                             |
| Dashboard - Sales Audit                 | Access Granted | Sales Audit Dashboard Inquiry<br>Duty       |
| Data Loading - Financial Administration | No Access      |                                             |
| Data Loading - Foundation               | No Access      |                                             |
| Data Loading - Status                   | No Access      |                                             |
| Employees                               | No Access      |                                             |
| Field Access - Error Override           | Management     | Error Override Management Duty              |
| Field Access - HQ Reported              | Management     | Totals HQ Reported Value<br>Management Duty |
| Field Access - Over/Short               | Inquiry        | Over/Short Value Inquiry Duty               |
| Field Access - System Calculated        | Inquiry        | Totals System Calculated Value Inquiry Duty |
| General Ledger                          | No Access      |                                             |
| Store Day                               | Management     | Store Day Management Duty                   |
| Store Day Status                        | Management     | Store Day Manual Status Update Duty         |
| Totals Definition                       | Review         | Total Definition Review Duty                |
| Transactions                            | Review         | Transaction Post Void Duty                  |

Table 3-4 Sales Audit Manager

| Functional Area                                 | Access Level   | Duty Assigned                      |
|-------------------------------------------------|----------------|------------------------------------|
| Administration - Settings Administrator Console | No Access      |                                    |
| Administration - Settings Menu                  | No Access      |                                    |
| Administration - System Options                 | No Access      |                                    |
| Administration - Web Services                   | No Access      |                                    |
| Audit Rules                                     | Review         | Audit Rule Review Duty             |
| Automated Clearing House (ACH)                  | Management     | ACH Information Management Duty    |
| Bank Store                                      | No Access      |                                    |
| Dashboard - Sales Audit                         | Access Granted | Sales Audit Dashboard Inquiry Duty |
| Data Loading - Financial Administration         | Management     | Financial Admin Management Duty    |

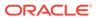

Table 3-4 (Cont.) Sales Audit Manager

| Functional Area                  | Access Level | Duty Assigned                                   |
|----------------------------------|--------------|-------------------------------------------------|
| Data Loading - Foundation        | Management   | Foundation Data via Spreadsheet Management Duty |
| Data Loading - Status            | Management   | Data Loading Status Management Duty             |
| Employees                        | Management   | Employee Management Duty                        |
| Field Access - Error Override    | Management   | Error Override Management Duty                  |
| Field Access - HQ Reported       | Management   | Totals HQ Reported Value<br>Management Duty     |
| Field Access - Over/Short        | Inquiry      | Over/Short Value Inquiry Duty                   |
| Field Access - System Calculated | Inquiry      | Totals System Calculated Value Inquiry Duty     |
| General Ledger                   | No Access    |                                                 |
| Store Day                        | Management   | Store Day Management Duty                       |
| Store Day Status                 | Review       | Store Day Reopen Duty                           |
| Totals Definition                | Review       | Total Definition Review Duty                    |
| Transactions                     | Review       | Transaction Post Void Duty                      |

**Table 3-5 Financial Manager** 

| Functional Area                                 | Access Level   | Duty Assigned                               |
|-------------------------------------------------|----------------|---------------------------------------------|
| Administration - Settings Administrator Console | No Access      |                                             |
| Administration - Settings Menu                  | No Access      |                                             |
| Administration - System Options                 | No Access      |                                             |
| Administration - Web Services                   | No Access      |                                             |
| Audit Rules                                     | Inquiry        | Audit Rule Inquiry Duty                     |
| Automated Clearing House (ACH)                  | Inquiry        | ACH Information Inquiry Duty                |
| Bank Store                                      | Management     | Bank Store Management Duty                  |
| Dashboard - Sales Audit                         | Access Granted | Sales Audit Dashboard Inquiry<br>Duty       |
| Data Loading - Financial Administration         | Management     | Financial Admin Management<br>Duty          |
| Data Loading - Foundation                       | No Access      |                                             |
| Data Loading - Status                           | Inquiry        | Data Loading Status Inquiry Duty            |
| Employees                                       | No Access      |                                             |
| Field Access - Error Override                   | Inquiry        | Error Override Inquiry Duty                 |
| Field Access - HQ Reported                      | Inquiry        | Totals HQ Reported Value Inquiry Duty       |
| Field Access - Over/Short                       | Inquiry        | Over/Short Value Inquiry Duty               |
| Field Access - System Calculated                | Inquiry        | Totals System Calculated Value Inquiry Duty |

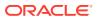

Table 3-5 (Cont.) Financial Manager

| Functional Area   | Access Level | Duty Assigned                |
|-------------------|--------------|------------------------------|
| General Ledger    | Inquiry      | General Ledger Inquiry Duty  |
| Store Day         | Inquiry      | Store Day Inquiry Duty       |
| Store Day Status  | No Access    |                              |
| Totals Definition | Review       | Total Definition Review Duty |
| Transactions      | Inquiry      | Transaction Inquiry Duty     |

## Privileges

For each functional area in the application there is an associated set of privileges. The privileges build upon each other. For example, in order to be able to modify a transaction, the user must also be able to search for and view the transactions of a store day. Therefore, the Transaction Management Duty contains the Search Transactions, View Transactions, View Transaction Reports, Maintain Transaction and Delete Transaction privileges.

Figure 3-1 Privileges for Users

| Privilege                     | Inquiry | Management | Review |
|-------------------------------|---------|------------|--------|
| Search Transactions Priv      | х       | x          | х      |
| View Transactions Priv        | х       | x          | х      |
| View Transaction Reports Priv | х       | x          | х      |
| Maintain Transactions Priv    |         | x          | х      |
| Delete Transactions Priv      |         | x          | х      |
| Post Void Transactions Priv   |         |            | х      |
|                               |         |            |        |

#### Privileges Available in Sales Audit

Table 3-6 lists all of the privileges available in Sales Audit, along with the duty type to which they are assigned in the default configuration.

Table 3-6 Privileges Available in Sales Audit

| Functional Area                 | Privilege                               | Privilege Description                                                                                                    |
|---------------------------------|-----------------------------------------|----------------------------------------------------------------------------------------------------|
| Administration - System Options | View Application<br>Administration Priv | A privilege for viewing system options and the Foundation Data Download screen. Within the Foundation Data Download screen, this privilege provides access the Administration template type in order to download the following to a spreadsheet: Error Messages, Reference Fields, Store Data, and Constants. |

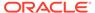

Table 3-6 (Cont.) Privileges Available in Sales Audit

| Functional Area                            | Privilege                                            | Privilege Description                                                                                                    |
|--------------------------------------------|------------------------------------------------------|----------------------------------------------------------------------------------------------------|
| Administration - System Options            | Maintain Application<br>Administration Priv          | A privilege for maintaining system options, and provides access to the Foundation Data Upload screen. Within the Foundation Data Upload screen, this privilege provides access to the Administration template type in order to upload new or updated Error Messages, Reference Fields, Store Data, and Constants. |
| Administration - Web Services              | Merchandising<br>Applications Service<br>Access Priv | A generic privilege for accessing ReST Services                                                                                                    |
| Audit Rules                                | Search Audit Rule Priv                               | A privilege for searching for audit rules.                                                                                                    |
| Audit Rules                                | View Audit Rule Priv                                 | A privilege for viewing audit rules.                                                                                                    |
| Audit Rules                                | Maintain Audit Rule Priv                             | A privilege for creating and editing audit rules.                                                                                                    |
| Audit Rules                                | Delete Audit Rule Priv                               | A privilege for deleting an audit rule.                                                                                                    |
| Audit Rules                                | Submit Audit Rule Priv                               | A privilege for submitting an audit rule for review.                                                                                                    |
| Audit Rules                                | Approve Audit Rule Priv                              | A privilege for approving an audit rule.                                                                                                    |
| Audit Rules                                | Disable Audit Rule Priv                              | A privilege for disabling an audit rule.                                                                                                    |
| Automated Clearing House (ACH)             | View ACH Information<br>Priv                         | A privilege for viewing Bank ACH and Store ACH information.                                                                                                    |
| Automated Clearing House (ACH)             | Maintain ACH Information Priv                        | A privilege for maintaining Bank ACH and Store ACH information.                                                                                                    |
| Bank Store                                 | View Bank Store Priv                                 | A privilege for viewing Bank Store relationships.                                                                                                    |
| Bank Store                                 | Maintain Bank Store Priv                             | A privilege for maintaining Bank Store relationships.                                                                                                    |
| Data Loading - Financial<br>Administration | View Financial Admin Priv                            | A privilege for accessing the Foundation Data Download screen and viewing data under the Finance Administration data loading template type via the Foundation Data Download screen, which includes the GL (General Ledger) Cross Reference, Tender Types and Currency Rounding Rules templates.                   |
| Data Loading - Financial<br>Administration | Maintain Financial Admin<br>Priv                     | A privilege for accessing the Foundation Data Upload screen and maintaining data under the Finance Administration data loading template via the Foundation Data Upload screen, which includes the GL (General Ledger) Cross Reference, Tender Types and Currency Rounding Rules templates.                        |
| Data Loading - Foundation                  | View ReSA Foundation<br>Data via Spreadsheet Priv    | A privilege for accessing the Foundation Data Download screen and viewing data under the Foundation data loading template type via the Foundation Data Download screen, which includes the Location Closings template.                                                                                            |

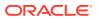

Table 3-6 (Cont.) Privileges Available in Sales Audit

| Functional Area               | Privilege                                                  | Privilege Description                                                                                                    |
|-------------------------------|------------------------------------------------------------|----------------------------------------------------------------------------------------------------|
| Data Loading - Foundation     | Maintain ReSA<br>Foundation Data via<br>Spreadsheet Priv   | A privilege for accessing the Foundation Data Upload screen and maintaining data under the Foundation data loading template type via the Foundation Data Upload screen, which includes the Location Closings template. |
| Data Loading - Status         | View Data Loading Status<br>Priv                           | This privilege provides view access to the Data Loading Status screen.                                                                                                    |
| Data Loading - Status         | Maintain Data Loading<br>Status Priv                       | This privilege provides edit access to the Data Loading Status screen.                                                                                                    |
| Employees                     | View Employees Priv                                        | A privilege for viewing assigned stores for ReSA users via location traits.                                                                                                    |
| Employees                     | Maintain Employees Priv                                    | A privilege for maintaining assigned stores for ReSA users via location traits.                                                                                                    |
| Field Access - Error Override | View Error Override Priv                                   | A privilege for viewing the Override checkbox on the Error List tab in either the Store Day Summary, Balance Level Summary screens, or on the Sales Audit Errors popup.                                                |
| Field Access - Error Override | Maintain Error Override<br>Priv                            | A privilege for editing the Override checkbox on<br>the Error List tab in either the Store Day<br>Summary or Balance Level Summary screens.                                                                            |
| Field Access - HQ Reported    | View Miscellaneous Totals<br>HQ Reported Value Priv        | A privilege for viewing the HQ Reported value on<br>the Miscellaneous Totals tab in either the Store<br>Day Summary or Balance Level Summary<br>screens.                                                               |
| Field Access - HQ Reported    | View Over/Short Totals<br>HQ Reported Value Priv           | A privilege for viewing the HQ Reported values in both the Accounted For and the Accountable For containers on the Over/Short Totals tab in either the Store Day Summary or Balance Level Summary screens.             |
| Field Access - HQ Reported    | Maintain Miscellaneous<br>Totals HQ Reported Value<br>Priv | A privilege for editing the HQ Reported value on<br>the Miscellaneous Totals tab in either the Store<br>Day Summary or Balance Level Summary<br>screens.                                                               |
| Field Access - HQ Reported    | Maintain Over/Short<br>Totals HQ Reported Value<br>Priv    | A privilege for editing the HQ Reported values in both the Accounted For and the Accountable For containers on the Over/Short Totals tab in either the Store Day Summary or Balance Level Summary screens.             |
| Field Access - Over/Short     | View Store Day Summary<br>Over/Short Value Priv            | A privilege for viewing the Over/Short value in the Status container in the Store Day Summary screen.                                                                                                    |
| Field Access - Over/Short     | View Balance Level<br>Summary Over/Short<br>Value Priv     | A privilege for viewing the Over/Short value in the Status container in the Balance Level Summary screen.                                                                                                    |
| Field Access - Over/Short     | View Over/Short Totals<br>Trial Over/Short Values<br>Priv  | A privilege for viewing the Trial Over/Short values in both the Accounted for and the Accountable containers on the Over/Short Totals tab in either the Store Day Summary or the Balance Level Summary screens.        |

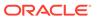

Table 3-6 (Cont.) Privileges Available in Sales Audit

| Functional Area                  | Privilege                                   | Privilege Description                                                                                                    |
|----------------------------------|---------------------------------------------|----------------------------------------------------------------------------------------------------|
| Field Access - System Calculated | View System Calculated<br>Totals Value Priv | A privilege for viewing the System Reported Totals values in both the Accounted For and the Accountable For containers on the Over/Short Totals tab in either the Store Day Summary or Balance Level Summary screens, as well as on the Miscellaneous Totals tab in either the Store Day Summary or Balance Level Summary screens.              |
| General Ledger                   | View GL Drill Back Priv                     | A privilege for viewing General Ledger Drill Back                                                                                                    |
| Store Day                        | Search Store Days Priv                      | A privilege for searching for store days and store day total transaction data summary information (transaction data summary).                                                                                                    |
| Store Day                        | View Flash Reports Priv                     | A privilege for viewing the Flash Totals and Flash Sales reports accessed via the main Tasks list or via the Store Day Summary screen.                                                                                                    |
| Store Day                        | View Store Day Priv                         | A privilege for viewing a store day including error list, over/short totals, miscellaneous totals, combined totals, total export log, revisions of totals (total audit trail), missing transactions, store day import log, store day export log, store day total transaction data summary information (transaction data summary), and comments. |
| Store Day                        | Maintain Store Days Priv                    | A privilege for creating and editing a store day. Editing a store day includes error list, over/short totals, miscellaneous totals, combined totals, total export log, revisions of totals (total audit trail), missing transactions and comments.                                                                                              |
| Store Day                        | Delete Store Day Priv                       | A privilege for deleting a store day.                                                                                                    |
| Store Day                        | Manually Set Store Day<br>Data Status Priv  | A privilege for manually setting a store day's data status.                                                                                                    |
| Store Day                        | Reset Store Day Audit<br>Status Priv        | A privilege for resetting a store day's audit status.                                                                                                    |
| Store Day                        | Reopen Store Days Priv                      | A privilege for reopening a store day prior to the account period being closed in RMS for the same store day.                                                                                                    |
| Totals Definition                | Search Total Definition<br>Priv             | A privilege for searching for total definitions.                                                                                                    |
| Totals Definition                | View Total Definition Priv                  | A privilege for viewing total definitions.                                                                                                    |
| Totals Definition                | Maintain Total Definition<br>Priv           | A privilege for creating and editing total definitions.                                                                                                    |
| Totals Definition                | Delete Total Definition<br>Priv             | A privilege for deleting a total definition.                                                                                                    |
| Totals Definition                | Submit Total Definition<br>Priv             | A privilege for submitting a total definition for review.                                                                                                    |
| Totals Definition                | Approve Total Definition Priv               | A privilege for approving a total definition.                                                                                                    |

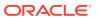

Table 3-6 (Cont.) Privileges Available in Sales Audit

| Functional Area   | Privilege                        | Privilege Description                                                                                                    |
|-------------------|----------------------------------|----------------------------------------------------------------------------------------------------|
| Totals Definition | Disable Total Definition<br>Priv | A privilege for disabling a total definition.                                                                                            |
| Transactions      | Search Transactions Priv         | A privilege for searching for transactions, transaction revisions (audit trail) and transaction summaries (item and tender).             |
| Transactions      | View Transactions Priv           | A privilege for viewing transactions, transaction revisions (audit trail), transaction summaries (item and tender) and comments.         |
| Transactions      | View Transaction Reports<br>Priv | A privilege for viewing the Credit Card Summary, the Transaction Data and the Voucher Activity reports accessed via the main Tasks list. |
| Transactions      | Maintain Transactions Priv       | A privilege for creating and editing transactions, and mass updating items on transactions via Item Summary, and comments.               |
| Transactions      | Delete Transactions Priv         | A privilege for deleting transactions                                                                                                    |
| Transactions      | Post Void Transactions<br>Priv   | A privilege for post voiding transactions                                                                                                |

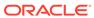

A

## Appendix A – Role Identifiers

Each role in the system has an identifier which is displayed in the security administration screens with a Role Type of Job. Table A-1 lists each role and its identifier.

Table A-1 Role Identifier

| Role                                     | Role Identifier                    |
|------------------------------------------|------------------------------------|
| Sales Audit Application<br>Administrator | RESA_APPLICATION_ADMINISTRATOR_JOB |
| Sales Audit Analyst                      | SALES_AUDIT_ANALYST_JOB            |
| Sales Audit Manager                      | SALES_AUDIT_MANAGER_JOB            |
| Financial Manager                        | FINANCIAL_MANAGER_JOB              |

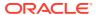

B

## Appendix B – Duty Identifiers

Each duty in the system has an identifier which is displayed in the security administration screens. Table B-1 list of each duty and its identifier.

Table B-1 Duty Identifiers

| Functional Area                                    | Duty                                       | Duty Identifier                               |
|----------------------------------------------------|--------------------------------------------|-----------------------------------------------|
| Administration - Application Navigator             | Allocation Global Menu Duty                | ALLOC_GLOBAL_MENU_DUTY                        |
| Administration - Application Navigator             | Invoice Matching Global<br>Menu Duty       | REIM_GLOBAL_MENU_DUTY                         |
| Administration - Application Navigator             | Merchandising Global Menu<br>Duty          | RMS_GLOBAL_MENU_DUTY                          |
| Administration - Application Navigator             | Pricing Global Menu Duty                   | PRICING_GLOBAL_MENU_DUTY                      |
| Administration - Application Navigator             | Sales Audit Global Menu<br>Duty            | RESA_GLOBAL_MENU_DUTY                         |
| Administration - Settings<br>Administrator Console | Administrator Console Duty                 | ADMIN_CONSOLE_DUTY                            |
| Administration - Settings<br>Menu                  | Settings Menu Duty                         | SETTINGS_MENU_DUTY                            |
| Administration - System Options                    | Application Administration<br>Inquiry Duty | RESA_APPLICATION_ADMINISTRATION_INQUIRY _DUTY |
| Administration - System Options                    | Application Administration Management Duty | RESA_APPLICATION_ADMINISTRATION_MGMT_D UTY    |
| Audit Rules                                        | Audit Rule Inquiry Duty                    | RESA_AUDITRULE_INQUIRY_DUTY                   |
| Audit Rules                                        | Audit Rule Management<br>Duty              | RESA_AUDITRULE_MGMT_DUTY                      |
| Audit Rules                                        | Audit Rule Submit Duty                     | RESA_AUDITRULE_SUBMIT_DUTY                    |
| Audit Rules                                        | Audit Rule Review Duty                     | RESA_AUDITRULE_REVIEW_DUTY                    |
| Automated Clearing House (ACH)                     | ACH Information Inquiry<br>Duty            | RESA_ACHINFO_INQUIRY_DUTY                     |
| Automated Clearing House (ACH)                     | ACH Information<br>Management Duty         | RESA_ACHINFO_MGMT_DUTY                        |
| Bank Store                                         | Bank Store Inquiry Duty                    | RESA_BANK_STORE_INQUIRY_DUTY                  |
| Bank Store                                         | Bank Store Management<br>Duty              | RESA_BANK_STORE_MGMT_DUTY                     |
| Data Loading - Financial<br>Administration         | Financial Admin Inquiry Duty               | RESA_FINANCE_ADMIN_INQUIRY_DUTY               |
| Data Loading - Financial<br>Administration         | Financial Admin<br>Management Duty         | RESA_FINANCE_ADMIN_MGMT_DUTY                  |

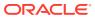

Table B-1 (Cont.) Duty Identifiers

| Functional Area                     | Duty                                                  | Duty Identifies                                       |
|-------------------------------------|-------------------------------------------------------|-------------------------------------------------------|
|                                     | Duty                                                  | Duty Identifier                                       |
| Data Loading - Foundation           | Foundation Data via<br>Spreadsheet Inquiry Duty       | RESA_FOUNDATION_DATA_VIA_SPREADSHEET_I<br>NQUIRY_DUTY |
| Data Loading - Foundation           | Foundation Data via<br>Spreadsheet Management<br>Duty | RESA_FOUNDATION_DATA_VIA_SPREADSHEET_<br>MGMT_DUTY    |
| Data Loading - Status               | Data Loading Status Inquiry Duty                      | RESA_DATA_LOADING_STATUS_INQUIRY_DUTY                 |
| Data Loading - Status               | Data Loading Status<br>Management Duty                | RESA_DATA_LOADING_STATUS_MGMT_DUTY                    |
| Employees                           | Employee Inquiry Duty                                 | RESA_EMPLOYEE_INQUIRY_DUTY                            |
| Employees                           | Employee Management<br>Duty                           | RESA_EMPLOYEE_MGMT_DUTY                               |
| Field Access - Error<br>Override    | Error Override Inquiry Duty                           | RESA_ERRORLIST_OVERRIDE_REVIEW_DUTY                   |
| Field Access - Error<br>Override    | Error Override Management Duty                        | RESA_ERRORLIST_OVERRIDE_MGMT_DUTY                     |
| Field Access - HQ Reported          | Totals HQ Reported Value Inquiry Duty                 | RESA_TOTALSHQ_REPORTEDVALUE_REVIEW_D UTY              |
| Field Access - HQ Reported          | Totals HQ Reported Value Management Duty              | RESA_TOTALSHQ_REPORTEDVALUE_MGMT_DU TY                |
| Field Access - Over/Short           | Over/Short Value Inquiry<br>Duty                      | RESA_OVERSHORT_VALUE_REVIEW_DUTY                      |
| Field Access - System<br>Calculated | Totals System Calculated Value Inquiry Duty           | RESA_TOTALS_SYSTEMREPORTEDVALUE_REVIEW_DUTY           |
| General Ledger                      | General Ledger Inquiry Duty                           | RESA_GENERAL_LEDGER_INQUIRY_DUTY                      |
| Store Day                           | Store Day Inquiry Duty                                | RESA_STOREDAY_INQUIRY_DUTY                            |
| Store Day                           | Store Day Management<br>Duty                          | RESA_STOREDAY_MGMT_DUTY                               |
| Store Day                           | Store Day Manual Status<br>Update Duty                | RESA_STOREDAY_MANUAL_STATUS_UPDATE_D<br>UTY           |
| Store Day                           | Store Day Reopen Duty                                 | RESA_STOREDAY_REOPEN_DUTY                             |
| Total Definitions                   | Total Definition Inquiry Duty                         | RESA_TOTAL_DEFINITION_INQUIRY_DUTY                    |
| Total Definitions                   | Total Definition Management Duty                      | RESA_TOTAL_DEFINITION_MGMT_DUTY                       |
| Total Definitions                   | Total Definition Submit Duty                          | RESA_TOTAL_DEFINITION_SUBMIT_DUTY                     |
| Total Definitions                   | Total Definition Review Duty                          | RESA_TOTAL_DEFINITION_REVIEW_DUTY                     |
| Transactions                        | Transaction Inquiry Duty                              | RESA_TRANSACTION_INQUIRY_DUTY                         |
| Transactions                        | Transaction Management Duty                           | RESA_TRANSACTION_MGMT_DUTY                            |
| Transactions                        | Transaction Post Void Duty                            | RESA_TRANSACTION_POST_VOID_DUTY                       |

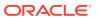

C

## Appendix C – Privilege Identifiers

Each privilege in the system has an identifier which is displayed in the security administration screens. Appendix C – Privilege Identifiers list of each privilege and its identifier.

Table C-1 Privilege Identifiers

| Functional Area                            | Privilege                                          | Privilege Identifier                              |
|--------------------------------------------|----------------------------------------------------|---------------------------------------------------|
| Administration - System Options            | View Application Administration Priv               | VIEW_APPLICATION_ADMINISTRATION_PRIV              |
| Administration - System Options            | Maintain Application<br>Administration Priv        | MAINTAIN_APPLICATION_ADMINISTRATION_PR            |
| Administration - Web<br>Services           | Merchandising Applications<br>Service Access Priv  | MERCH_SERVICE_ACCESS_PRIV                         |
| Audit Rules                                | Search Audit Rule Priv                             | SEARCH_AUDITRULE_PRIV                             |
| Audit Rules                                | View Audit Rule Priv                               | VIEW_AUDITRULE_PRIV                               |
| Audit Rules                                | Maintain Audit Rule Priv                           | MAINTAIN_AUDITRULE_PRIV                           |
| Audit Rules                                | Delete Audit Rule Priv                             | DELETE_AUDITRULE_PRIV                             |
| Audit Rules                                | Submit Audit Rule Priv                             | SUBMIT_AUDITRULE_PRIV                             |
| Audit Rules                                | Approve Audit Rule Priv                            | APPROVE_AUDITRULE_PRIV                            |
| Audit Rules                                | Disable Audit Rule Priv                            | DISABLE_AUDITRULE_PRIV                            |
| Automated Clearing<br>House (ACH)          | View ACH Information Priv                          | VIEW_ACHINFO_PRIV                                 |
| Automated Clearing<br>House (ACH)          | Maintain ACH Information Priv                      | MAINTAIN_ACHINFO_PRIV                             |
| Bank Store                                 | View Bank Store Priv                               | VIEW_BANK_STORE_PRIV                              |
| Bank Store                                 | Maintain Bank Store Priv                           | MAINTAIN_BANK_STORE_PRIV                          |
| Data Loading - Financial<br>Administration | View Financial Admin Priv                          | VIEW_FINANCE_ADMIN_PRIV                           |
| Data Loading - Financial Administration    | Maintain Financial Admin Priv                      | MAINTAIN_FINANCE_ADMIN_PRIV                       |
| Data Loading - Foundation                  | View ReSA Foundation Data via<br>Spreadsheet Priv  | VIEW_FOUNDATION_DATA_VIA_SPREADSHEET _PRIV        |
| Data Loading - Foundation                  | Maintain ReSA Foundation Data via Spreadsheet Priv | MAINTAIN_FOUNDATION_DATA_VIA_SPREADS<br>HEET_PRIV |
| Data Loading - Status                      | View Data Loading Status Priv                      | VIEW_DATA_LOADING_STATUS_PRIV                     |
| Data Loading - Status                      | Maintain Data Loading Status<br>Priv               | MAINTAIN_DATA_LOADING_STATUS_PRIV                 |
| Employees                                  | View Employees Priv                                | VIEW_EMPLOYEE_PRIV                                |
| Employees                                  | Maintain Employees Priv                            | MAINTAIN_EMPLOYEE_PRIV                            |

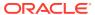

Table C-1 (Cont.) Privilege Identifiers

| Functional Area                     | Privilege                                               | Privilege Identifier                                  |
|-------------------------------------|---------------------------------------------------------|-------------------------------------------------------|
| Field Access - Error<br>Override    | View Error Override Priv                                | FA_VIEW_ERRORLIST_OVERRIDE_PRIV                       |
| Field Access - Error<br>Override    | Maintain Error Override Priv                            | FA_MAINTAIN_ERRORLIST_OVERRIDE_PRIV                   |
| Field Access - HQ<br>Reported       | View Miscellaneous Totals HQ<br>Reported Value Priv     | FA_VIEW_MISC_TOTALSHQ_REPORTEDVALUE _PRIV             |
| Field Access - HQ<br>Reported       | View Over/Short Totals HQ<br>Reported Value Priv        | FA_VIEW_OVERSHORT_TOTALSHQ_REPORTE DVALUE_PRIV        |
| Field Access - HQ<br>Reported       | Maintain Miscellaneous Totals<br>HQ Reported Value Priv | FA_MAINTAIN_MISC_TOTALSHQ_REPORTEDVA<br>LUE_PRIV      |
| Field Access - HQ<br>Reported       | Maintain Over/Short Totals HQ<br>Reported Value Priv    | FA_MAINTAIN_OVERSHORT_TOTALSHQ_REPO<br>RTEDVALUE_PRIV |
| Field Access - Over/Short           | View Store Day Summary Over/<br>Short Value Priv        | FA_VIEW_STOREDAY_SUMMARY_OVERSHORT _VALUE_PRIV        |
| Field Access - Over/Short           | View Balance Level Summary<br>Over/Short Value Priv     | FA_VIEW_BALANCELEVEL_SUMMARY_OVERS HORT_VALUE_PRIV    |
| Field Access - Over/Short           | View Over/Short Totals Trial<br>Over/Short Values Priv  | FA_VIEW_OVERSHORT_TOTALS_TRIAL_VALUE S_PRIV           |
| Field Access - System<br>Calculated | View System Calculated Totals<br>Value Priv             | FA_VIEW_SYSTEMCALCULATED_TOTALSVALU E_PRIV            |
| General Ledger                      | View GL Drill Back Priv                                 | VIEW_GL_DRILLBACK_PRIV                                |
| Store Day                           | Search Store Days Priv                                  | SEARCH_STOREDAY_PRIV                                  |
| Store Day                           | View Flash Reports Priv                                 | VIEW_FLASH_REPORTS_PRIV                               |
| Store Day                           | View Store Day Priv                                     | VIEW_STOREDAY_PRIV                                    |
| Store Day                           | Maintain Store Days Priv                                | MAINTAIN_STOREDAY_PRIV                                |
| Store Day                           | Delete Store Day Priv                                   | DELETE_STOREDAY_PRIV                                  |
| Store Day                           | Manually Set Store Day Data<br>Status Priv              | SET_STOREDAY_DATA_STATUS_PRIV                         |
| Store Day                           | Reset Store Day Audit Status<br>Priv                    | RESET_STOREDAY_AUDIT_STATUS_PRIV                      |
| Store Day                           | Reopen Store Days Priv                                  | REOPEN_STOREDAYS_PRIV                                 |
| Totals Definition                   | Search Total Definition Priv                            | SEARCH_TOTAL_DEFINITION_PRIV                          |
| Totals Definition                   | View Total Definition Priv                              | VIEW_TOTAL_DEFINITION_PRIV                            |
| Totals Definition                   | Maintain Total Definition Priv                          | MAINTAIN_TOTAL_DEFINITION_PRIV                        |
| Totals Definition                   | Delete Total Definition Priv                            | DELETE_TOTAL_DEFINITION_PRIV                          |
| Totals Definition                   | Submit Total Definition Priv                            | SUBMIT_TOTAL_DEFINITION_PRIV                          |
| Totals Definition                   | Approve Total Definition Priv                           | APPROVE_TOTAL_DEFINITION_PRIV                         |
| Totals Definition                   | Disable Total Definition Priv                           | DISABLE_TOTAL_DEFINITION_PRIV                         |
| Transactions                        | Search Transactions Priv                                | SEARCH_TRANSACTIONS_PRIV                              |
| Transactions                        | View Transactions Priv                                  | VIEW_TRANSACTIONS_PRIV                                |
| Transactions                        | View Transaction Reports Priv                           | VIEW_TRANSACTION_REPORTS_PRIV                         |
| ·                                   | 1                                                       | •                                                     |

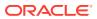

Table C-1 (Cont.) Privilege Identifiers

| Functional Area | Privilege                   | Privilege Identifier       |
|-----------------|-----------------------------|----------------------------|
| Transactions    | Maintain Transactions Priv  | MAINTAIN_TRANSACTION_PRIV  |
| Transactions    | Delete Transactions Priv    | DELETE_TRANSACTION_PRIV    |
| Transactions    | Post Void Transactions Priv | POST_VOID_TRANSACTION_PRIV |

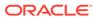

D

## Appendix D – Implementation Considerations

This appendix describes duties or privileges needed for implementation.

## **New Duties or Privileges**

There is an existing View GL Drillback privilege that is part of the GL Cross Reference Inquiry duty that is being retired. This privilege needs to be placed in a new duty before removing the existing duty.

1. In ORAAC, navigate to **Security** -> **Roles** and add the following duty:

```
RESA_GENERAL_LEDGER_INQUIRY_DUTY
```

This duty should then be added to the job roles that require view access to General Ledger Drillback information.

This is performed by selecting **Settings** > **Security** > **Role Mappings** and then selecting the job roles that will be assigned the duty and click **Select and Add**.

3. In the **Select and Add** popup choose the new duty. The default base configuration would assign this duty to the following roles:

```
RESA_APPLICATION_ADMINISTRATOR_JOB
```

FINANCIAL\_MANAGER\_JOB

- 4. Add the View GL Drillback Privilege to the New Duty associated with each role. This is performed by selecting **Settings** > **Security** > **Role Mappings** and for each role desired, select the new duty and click **Select and Add**.
- 5. In the Select and Add popup, choose the VIEW GL DRILLBACK PRIV.

## **Retired Duties or Privileges**

The following duties and privileges have been removed from ORAAC for Sales Audit or will be removed in an upcoming release. Until removed completely, they should not be utilized as they are not used by the application.

1. If the following privilege is present in ORAAC, do the following:

In ORAAC, navigate to **Security** -> **Role Mappings** and search for every instance of the following privilege and delete them.

- RAAC\_NOTIFICATION\_MANAGE\_PRIVILEGE
- 2. Privileges that were removed:
  - VIEW\_CURRENCY\_ROUNDING\_RULES\_PRIV
  - MAINTAIN\_CURRENCY\_ROUNDING\_RULES\_PRIV
  - VIEW\_ERRORMSG\_PRIV
  - MAINTAIN\_ERRORMSG\_PRIV
  - VIEW\_GLCROSSREF\_PRIV

- MAINTAIN\_GLCROSSREF\_PRIV
- VIEW\_REFERENCE\_FIELDS\_PRIV
- MAINTAIN\_REFERENCE\_FIELDS\_PRIV
- VIEW\_STORE\_DATA\_PRIV
- MAINTAIN\_STORE\_DATA\_PRIV
- 3. Duties that were removed:
  - RESA\_CURRENCY\_ROUNDING\_RULES\_INQUIRY\_DUTY
  - RESA\_CURRENCY\_ROUNDING\_RULES\_MGMT\_DUTY
  - RESA\_ERRORMSG\_INQUIRY\_DUTY
  - RESA\_ERRORMSG\_MGMT\_DUTY
  - RESA\_GLCROSSREF\_INQUIRY\_DUTY
  - RESA\_GLCROSSREF\_MGMT\_DUTY
  - RESA\_REFERENCE\_FIELDS\_INQUIRY\_DUTY
  - RESA\_REFERENCE\_FIELDS\_MGMT\_DUTY
  - RESA\_STORE\_DATA\_INQUIRY\_DUTY
  - RESA\_STORE\_DATA\_MGMT\_DUTY
  - ROLE\_MANAGER\_DUTY

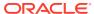

## Index

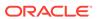